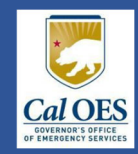

**Does your organization have a Grants Portal account? If you aren't sure, or need help accessing the account, please email us at DisasterRecovery@CalOES.ca.gov** 

To get started, navigate to FEMA's Grants Portal website (https://grantee.fema.gov/)

NOTE: This Portal Is for Governments and Non-Profits Use Only

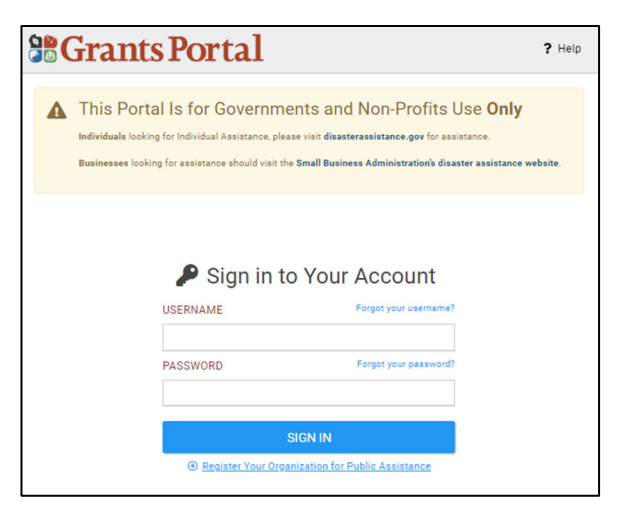

**For organizations who do not have a Grants Portal account**, click on "Register Your Organization for Public Assistance" below the "SIGN IN" button. Enter the information as prompted on each screen, and PROCEED, until you reach the final screen where you can review and SUBMIT. Click <BACK if you need to edit before submitting. Registrations must be approved before you can proceed with your application.

**For organizations who have an existing or newly registered Grants Portal account**, "SIGN IN" to Grants Portal. From your dashboard, "Click here to submit a RPA for your organization." Enter the information as prompted on each screen, and PROCEED, until you reach the final screen where you can certify and SUBMIT. Click <BACK if you need to edit before submitting.

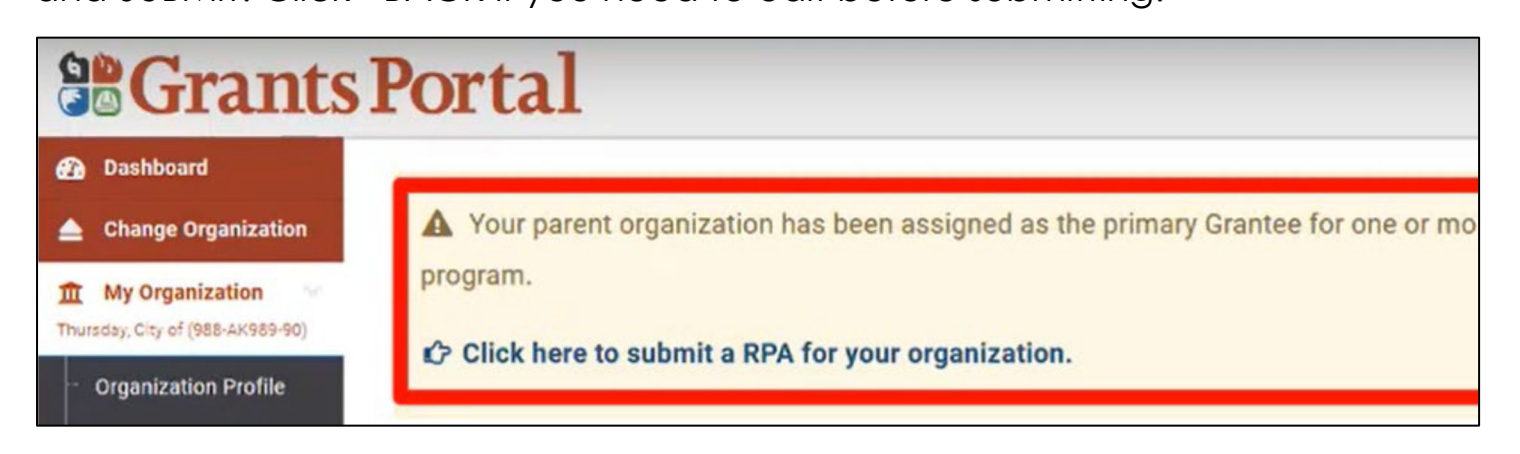